### MATLAB $^\circledR$  Compiler™ Release Notes

# MATLAB®

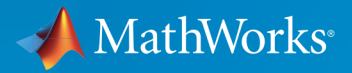

 $(\widehat{\mathsf{R}})$ 

#### How to Contact MathWorks

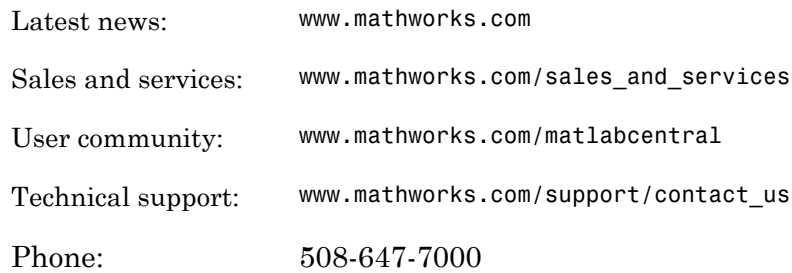

The MathWorks, Inc. 3 Apple Hill Drive Natick, MA 01760-2098

#### *MATLAB® Compiler™ Release Notes*

#### © COPYRIGHT 2004–2016 by The MathWorks, Inc.

The software described in this document is furnished under a license agreement. The software may be used or copied only under the terms of the license agreement. No part of this manual may be photocopied or reproduced in any form without prior written consent from The MathWorks, Inc.

FEDERAL ACQUISITION: This provision applies to all acquisitions of the Program and Documentation by, for, or through the federal government of the United States. By accepting delivery of the Program or Documentation, the government hereby agrees that this software or documentation qualifies as commercial computer software or commercial computer software documentation as such terms are used or defined in FAR 12.212, DFARS Part 227.72, and DFARS 252.227-7014. Accordingly, the terms and conditions of this Agreement and only those rights specified in this Agreement, shall pertain to and govern the use, modification, reproduction, release, performance, display, and disclosure of the Program and Documentation by the federal government (or other entity acquiring for or through the federal government) and shall supersede any conflicting contractual terms or conditions. If this License fails to meet the government's needs or is inconsistent in any respect with federal procurement law, the government agrees to return the Program and Documentation, unused, to The MathWorks, Inc.

#### **Trademarks**

MATLAB and Simulink are registered trademarks of The MathWorks, Inc. See [www.mathworks.com/trademarks](http://www.mathworks.com/trademarks) for a list of additional trademarks. Other product or brand names may be trademarks or registered trademarks of their respective holders.

#### **Patents**

MathWorks products are protected by one or more U.S. patents. Please see [www.mathworks.com/patents](http://www.mathworks.com/patents) for more information.

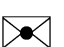

 $\boldsymbol{\mathcal{D}}$ 

### **Contents**

#### **[R2016a](#page-12-0)**

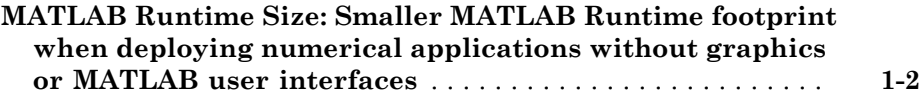

#### **[R2015aSP1](#page-14-0)**

**Bug Fixes**

### **[R2015b](#page-16-0)**

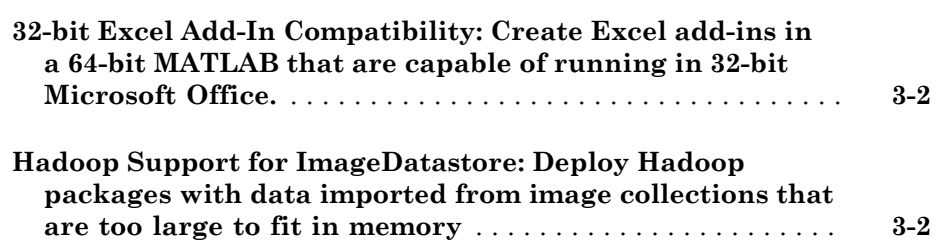

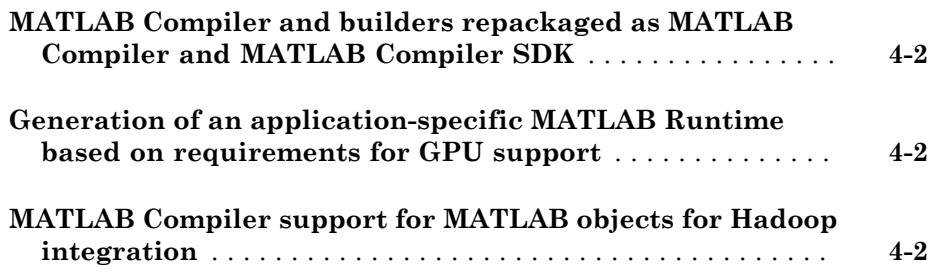

#### **[R2014b](#page-20-0)**

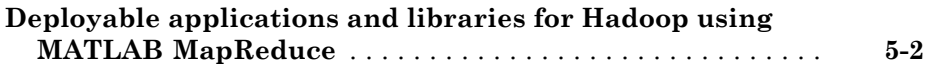

#### **[R2014a](#page-22-0)**

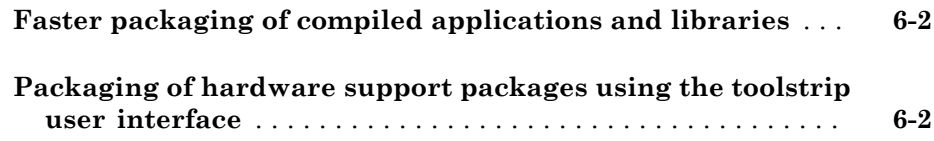

#### **[R2013b](#page-24-0)**

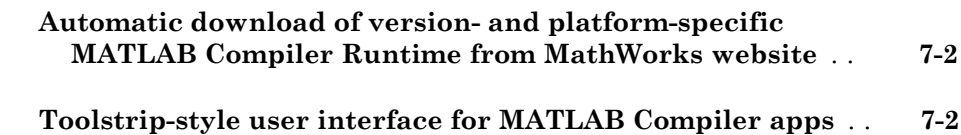

**[Customizable installers for deployed applications and](#page-25-2) [libraries, including graphics, splash screen, and icons](#page-25-2)** . . **[7-2](#page-25-2)**

**Bug Fixes**

#### **[R2012b](#page-28-0)**

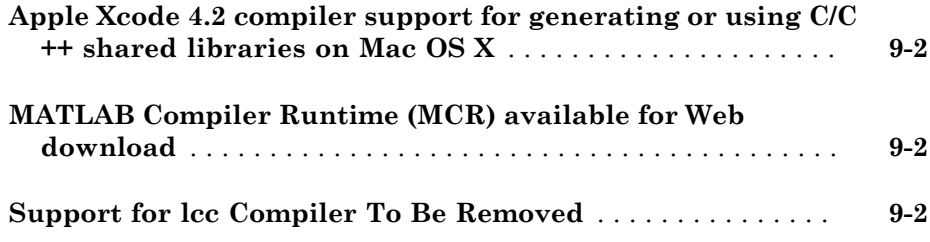

#### **[R2012a](#page-30-0)**

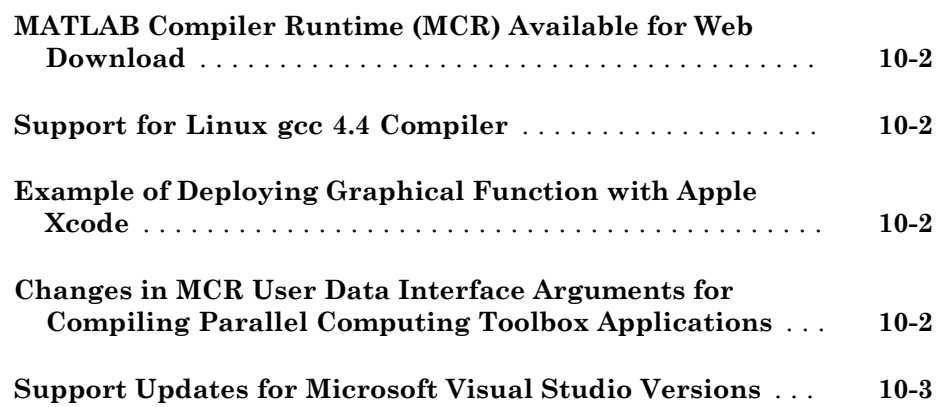

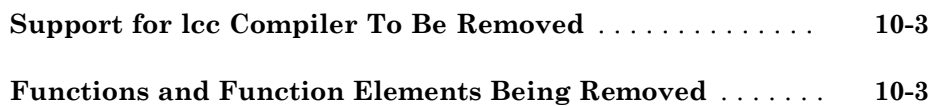

### **[R2011b](#page-34-0)**

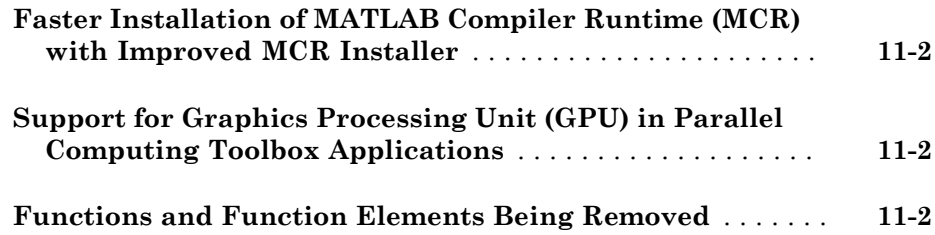

### **[R2011a](#page-38-0)**

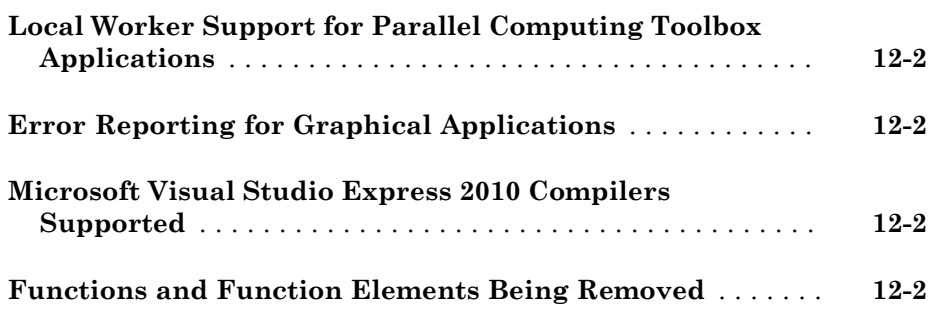

#### **[R2010bSP1](#page-40-0)**

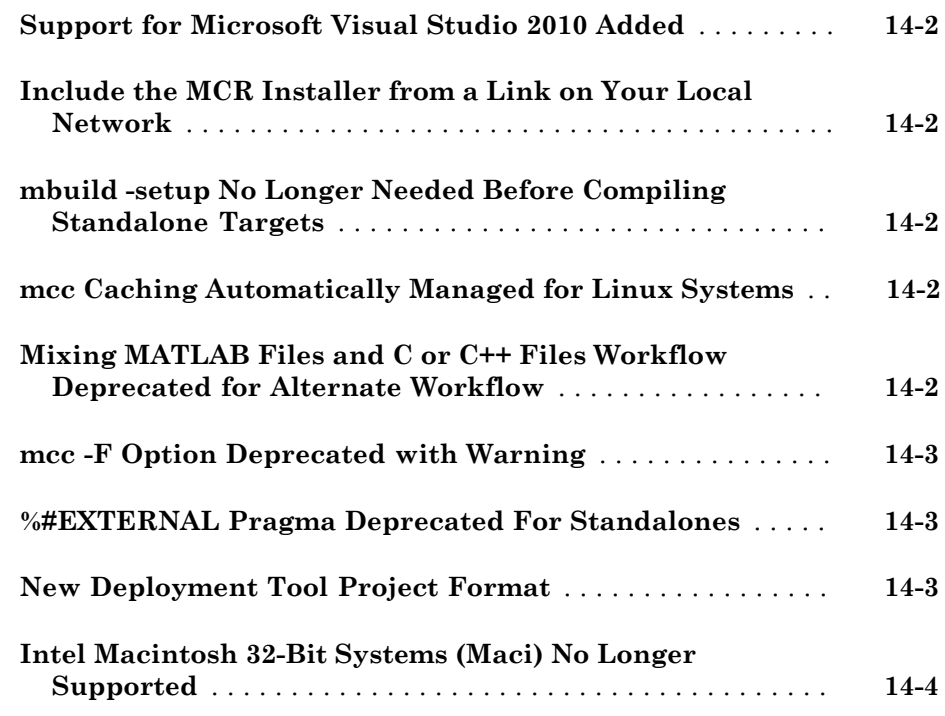

#### **[R2010a](#page-46-0)**

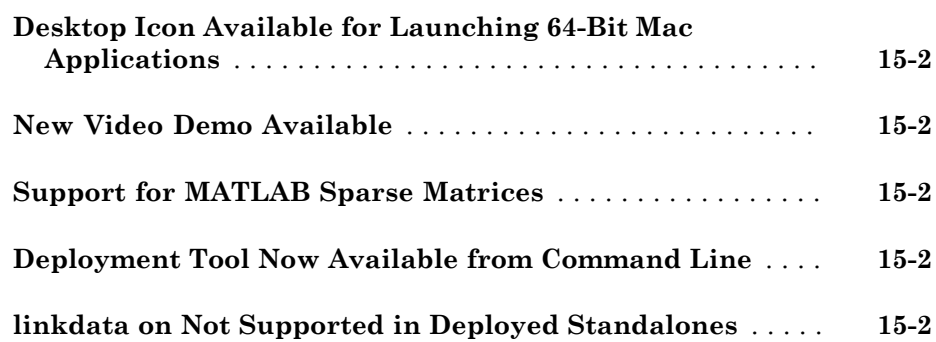

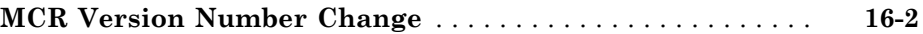

#### **[R2009b](#page-50-0)**

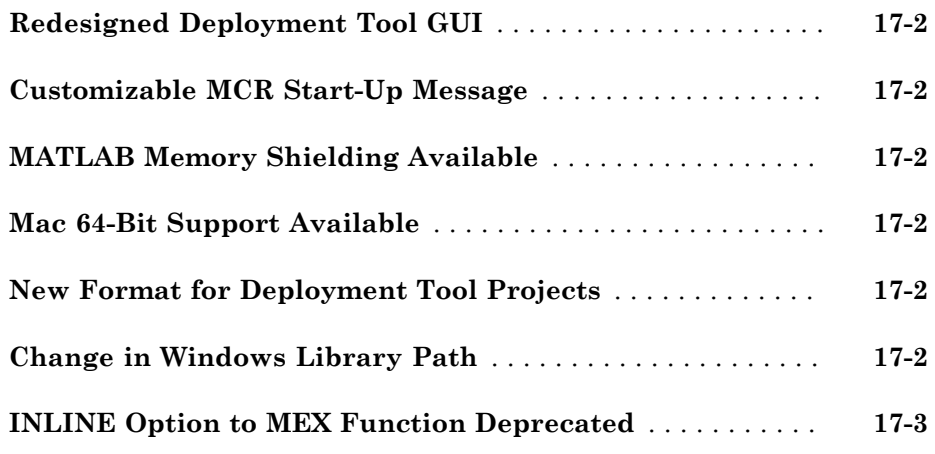

#### **[R2009a](#page-54-0)**

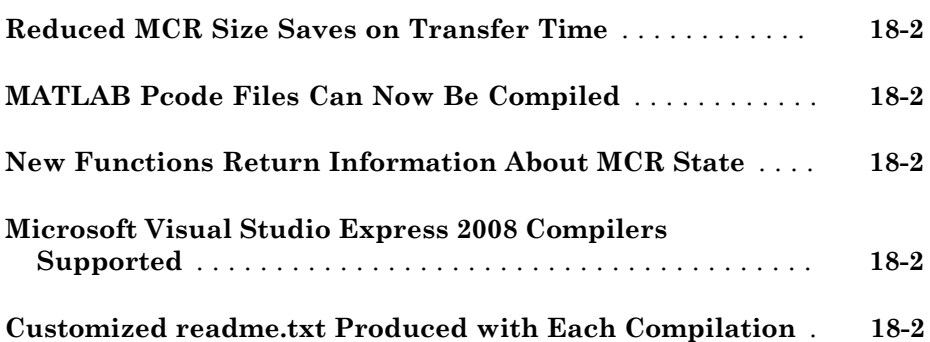

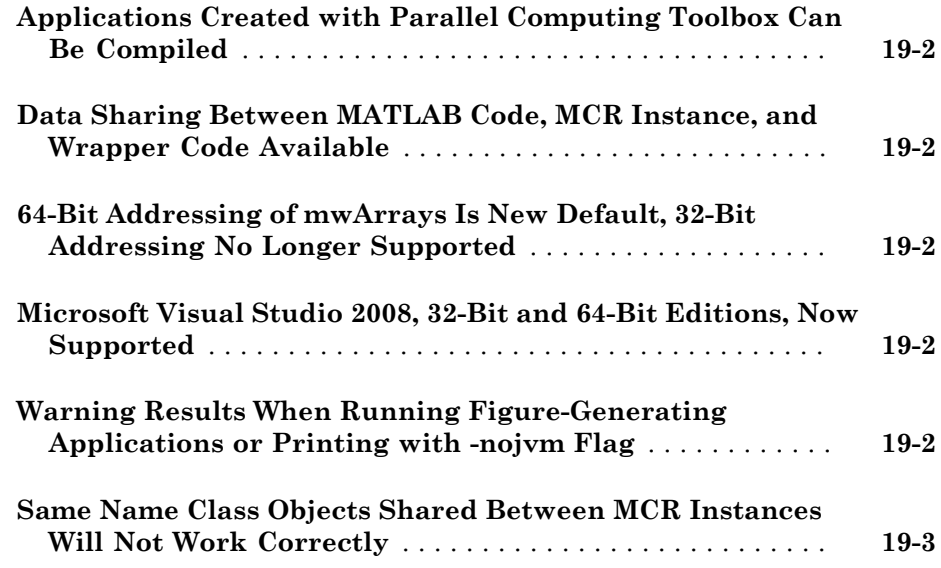

#### **[R2008a](#page-60-0)**

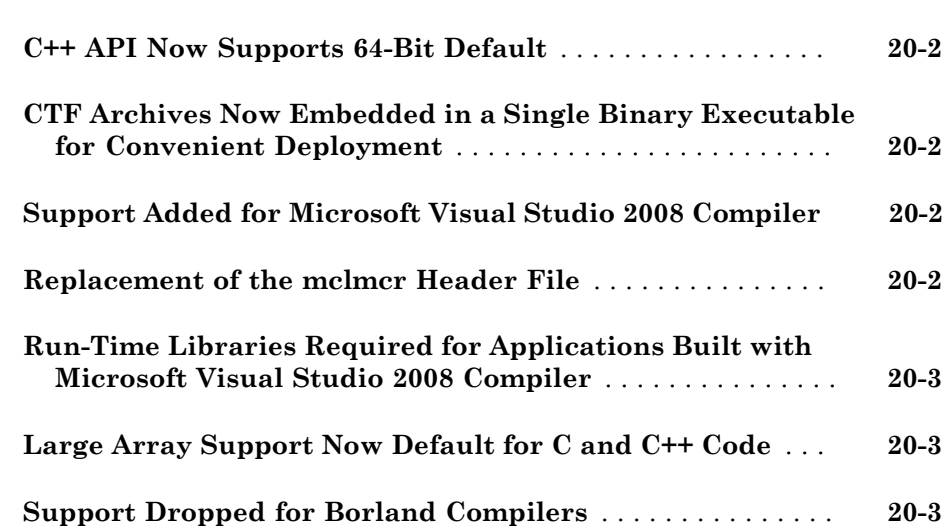

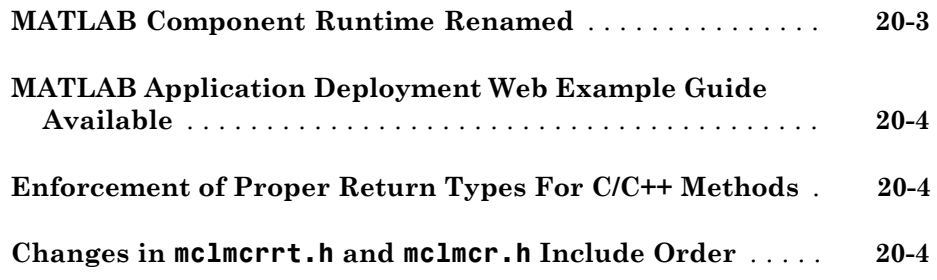

#### **[R2007b](#page-64-0)**

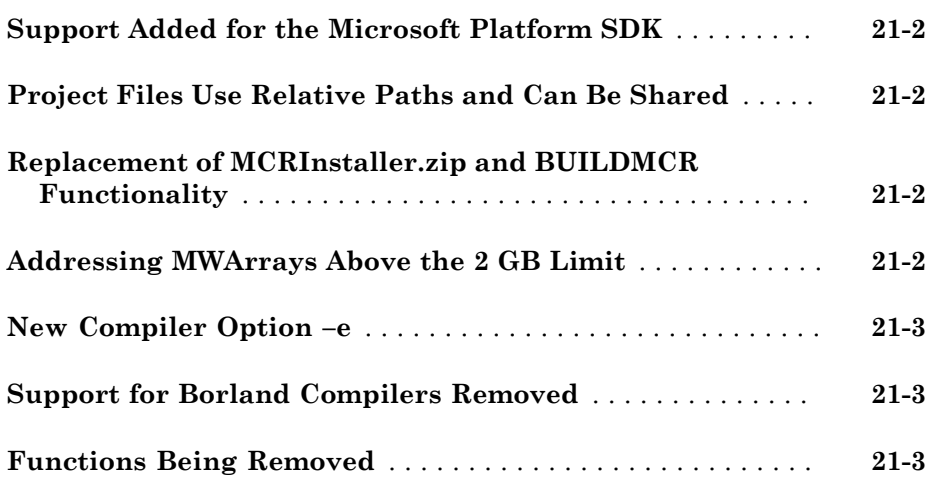

#### **[R2007a](#page-68-0)**

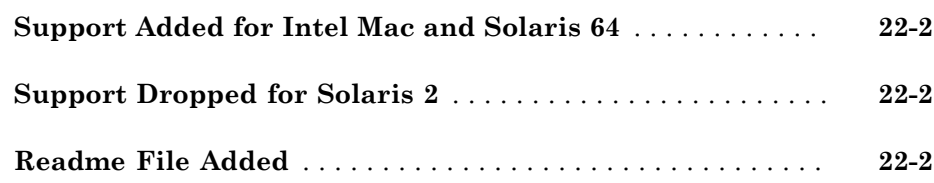

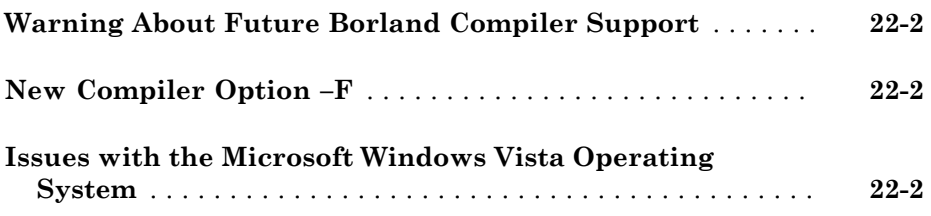

### **[R2006b](#page-72-0)**

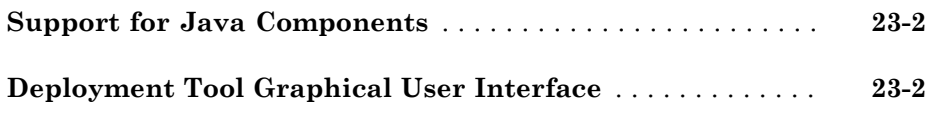

### **[R2006a](#page-74-0)**

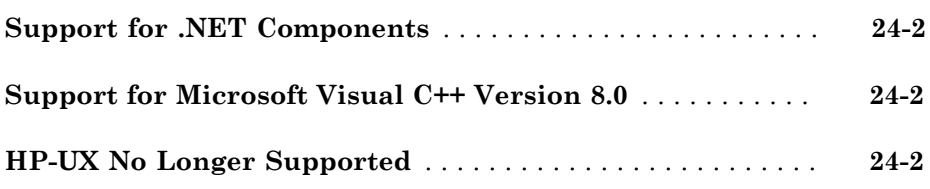

### **[R14SP3](#page-76-0)**

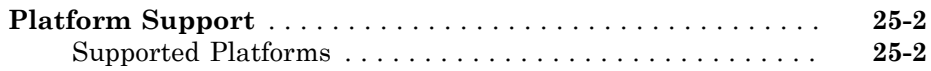

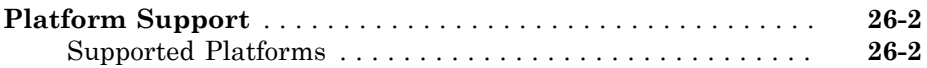

### R2016a

<span id="page-12-0"></span>Version: 6.2

New Features

#### <span id="page-13-0"></span>MATLAB Runtime Size: Smaller MATLAB Runtime footprint when deploying numerical applications without graphics or MATLAB user interfaces

Depending on application requirements, the memory footprint of MATLAB<sup>®</sup> Runtime is now decreased by up to 60% when compared to previous releases.

### R2015aSP1

<span id="page-14-0"></span>Version: 6.0.1

# R2015b

<span id="page-16-0"></span>Version: 6.1

New Features

#### <span id="page-17-0"></span>32-bit Excel Add-In Compatibility: Create Excel add-ins in a 64-bit MATLAB that are capable of running in 32-bit Microsoft Office.

Excel® add-ins created using a 64-bit installation of MATLAB Compiler™ can be installed and used by 32-bit installations of Microsoft® Office.

#### <span id="page-17-1"></span>Hadoop Support for ImageDatastore: Deploy Hadoop packages with data imported from image collections that are too large to fit in memory

Use the datastore function to create an ImageDatastore, which can import data from image collections that are too large to fit in memory. ImageDatastore is a compatible datastore for use with mapreduce.

### R2015a

<span id="page-18-0"></span>Version: 6

New Features

#### <span id="page-19-0"></span>MATLAB Compiler and builders repackaged as MATLAB Compiler and MATLAB Compiler SDK

- Functionality to create Excel add-in components for Microsoft Excel desktop applications has moved to MATLAB Compiler.
- Functionality to create C/C++ shared libraries has moved to MATLAB Compiler SDK™.
- Functionality to create CTF archive files for use with MATLAB Production Server™ has moved to MATLAB Compiler SDK.

#### <span id="page-19-1"></span>Generation of an application-specific MATLAB Runtime based on requirements for GPU support

MATLAB Compiler analyzes your MATLAB code for use of graphics or a GPU and defines and calculates optimized MATLAB Runtime. A MATLAB Runtime specific for each application is available for download from the web or included in the package.

#### <span id="page-19-2"></span>MATLAB Compiler support for MATLAB objects for Hadoop integration

MATLAB Compiler now supports MATLAB objects as output from the map and reduce functions for Hadoop<sup>®</sup> Integration.

### R2014b

<span id="page-20-0"></span>Version: 5.2

New Features

#### <span id="page-21-0"></span>Deployable applications and libraries for Hadoop using MATLAB **MapReduce**

MATLAB Compiler includes a MapReduce compiler app that packages MapReduce applications for deployment against Hadoop. The applications can be compiled into either standalone applications or libraries for use in developing other applications.

### R2014a

<span id="page-22-0"></span>Version: 5.1

New Features

Bug Fixes

Compatibility Considerations

#### <span id="page-23-0"></span>Faster packaging of compiled applications and libraries

MATLAB Compiler uses a new dependency resolution function that is faster.

#### Compatibility Considerations

The new dependency resolution function requires that p-code being used in a compiled function has an associated .m file containing the original source for the p-code.

#### <span id="page-23-1"></span>Packaging of hardware support packages using the toolstrip user interface

The compiler apps now scan your code and the installed support packages to determine what needs to be packaged. The compiler will package all required support packages for distribution.

# R2013b

<span id="page-24-0"></span>Version: 5.0

New Features

#### <span id="page-25-0"></span>Automatic download of version- and platform-specific MATLAB Compiler Runtime from MathWorks website

The MATLAB Compiler apps generate a platform specific installer that will automatically download and install the proper MATLAB Compiler Runtime if it is needed.

#### <span id="page-25-1"></span>Toolstrip-style user interface for MATLAB Compiler apps

The MATLAB Compiler apps use a toolstrip for commonly used interface components and required input fields.

#### <span id="page-25-2"></span>Customizable installers for deployed applications and libraries, including graphics, splash screen, and icons

The MATLAB Compiler apps have fields for supplying custom graphics, icons, developer profile details, and version numbers to the generated installer.

### R2013a

<span id="page-26-0"></span>Version: 4.18.1

# R2012b

<span id="page-28-0"></span>Version: 4.18

New Features

Bug Fixes

Compatibility Considerations

#### <span id="page-29-0"></span>Apple Xcode 4.2 compiler support for generating or using C/C++ shared libraries on Mac OS X

MATLAB Compiler now supports C and C++ shared libraries generation for Mac OS X, using Apple Xcode compiler, version 4.2.

For more information on using Mac with MATLAB Compiler, see [Writing Applications](http://www.mathworks.com/help/releases/R2012b/compiler/writing-applications-for-mac-or-linux.html) [for Mac or Linux](http://www.mathworks.com/help/releases/R2012b/compiler/writing-applications-for-mac-or-linux.html).

#### <span id="page-29-1"></span>MATLAB Compiler Runtime (MCR) available for Web download

The [MATLAB Compiler Runtime \(MCR\)](http://www.mathworks.com/help/releases/R2012b/toolbox/compiler/bsl9eor.html#bskp1yb) is available for downloading from the Web to simplify the distribution of your applications or components created with the MATLAB Compiler.

Direct your end users to the [MATLAB Compiler Runtime](http://www.mathworks.com/products/compiler/mcr/) page at [http://](http://www.mathworks.com/products/compiler/mcr/) [www.mathworks.com/products/compiler/mcr/](http://www.mathworks.com/products/compiler/mcr/) to download the MCR, as opposed to redistributing or packaging it with your applications or components.

#### <span id="page-29-2"></span>Support for lcc Compiler To Be Removed

The 1cc compiler that ships with Windows<sup>®</sup> will no longer be supported as of R2013a.

For release R2012b, selecting the lcc compiler using [mbuild -setup](http://www.mathworks.com/help/releases/R2012a/toolbox/compiler/br5w5e9-10.html#br5w5e9-15) results in a warning, though the compiler is available. In R2013a, lcc will no longer appear in the list of available compilers.

### R2012a

<span id="page-30-0"></span>Version: 4.17

New Features

Bug Fixes

Compatibility Considerations

#### <span id="page-31-0"></span>MATLAB Compiler Runtime (MCR) Available for Web Download

The [MATLAB Compiler Runtime \(MCR\)](http://www.mathworks.com/help/releases/R2012a/toolbox/compiler/bsl9eor.html#bskp1yb) is available for downloading from the Web to simplify the distribution of your applications or components created with the MATLAB Compiler.

Direct your end users to the [MATLAB Compiler product page](http://www.mathworks.com/products/compiler/) to download the MCR, as opposed to redistributing or packaging it with your applications or components.

#### <span id="page-31-1"></span>Support for Linux gcc 4.4 Compiler

MATLAB Compiler now supports Linux® gcc 4.4.*x* compilers for both 32-bit and 64-bit architectures.

See [http://www.mathworks.com/support/compilers/current\\_release/](http://www.mathworks.com/support/compilers/current_release/) for a complete up-todate list of supported compilers and software.

#### <span id="page-31-2"></span>Example of Deploying Graphical Function with Apple Xcode

An example demonstrating how to deploy a graphical MATLAB function with the Mac OS X Cocoa development layer, is available.

The function is compiled to a shared library target and then integrated into a deployed application using Apple Xcode.

<span id="page-31-3"></span>See [Writing Applications for Mac or Linux](http://www.mathworks.com/help/releases/R2012a/toolbox/compiler/bs_kqkf.html) for more details.

#### Changes in MCR User Data Interface Arguments for Compiling Parallel Computing Toolbox Applications

Parallel Computing Toolbox™ configurations are now referred to as *parallel profiles*, as of R2012a.

See [Profiles in Compiled Applications](http://www.mathworks.com/help/releases/R2012a/toolbox/distcomp/rn/bs8h9g9-1.html#btelo5u-1) in the [Parallel Computing Toolbox Release Notes](http://www.mathworks.com/help/releases/R2012a/toolbox/distcomp/rn/bqqhj28-1_1.html) for complete information.

#### Compatibility Considerations

The older MCR User Data Interface argument ParallelConfigurationFile and MAT files will still be supported until Parallel Computing Toolbox documentation states otherwise, but note that if you use the ParallelConfigurationFile argument, you must supply a configuration . mat file, rather than a profile . settings file. If the ParallelProfile argument is used, a configuration .mat file or a profile .settings file can be used.

#### <span id="page-32-0"></span>Support Updates for Microsoft Visual Studio Versions

The following changes to Microsoft Visual Studio<sup>®</sup> support apply for R2012a and R2012b.

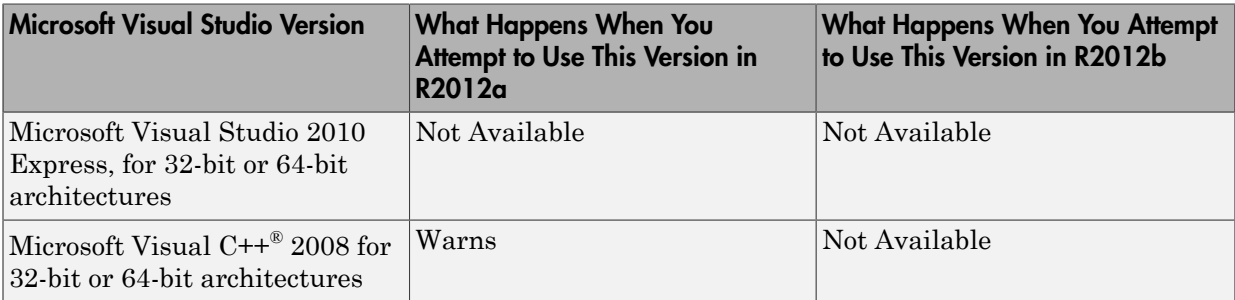

#### <span id="page-32-1"></span>Support for lcc Compiler To Be Removed

The lcc compiler that ships with Windows will no longer be supported as of R2013a.

For releases R2012a and R2012b, selecting the lcc compiler using [mbuild -setup](http://www.mathworks.com/help/releases/R2012a/toolbox/compiler/br5w5e9-10.html#br5w5e9-15) results in a warning, though the compiler is available. For R2013a, lcc will no longer appear in the list of available compilers.

#### <span id="page-32-2"></span>Functions and Function Elements Being Removed

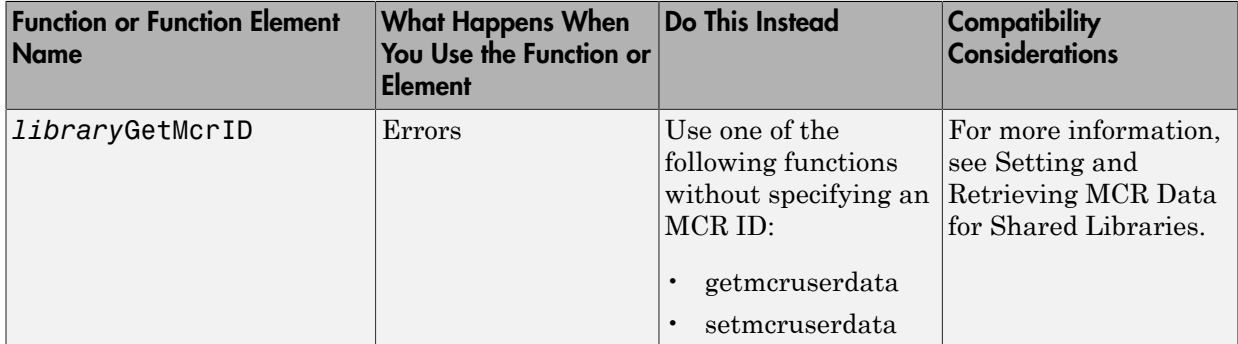

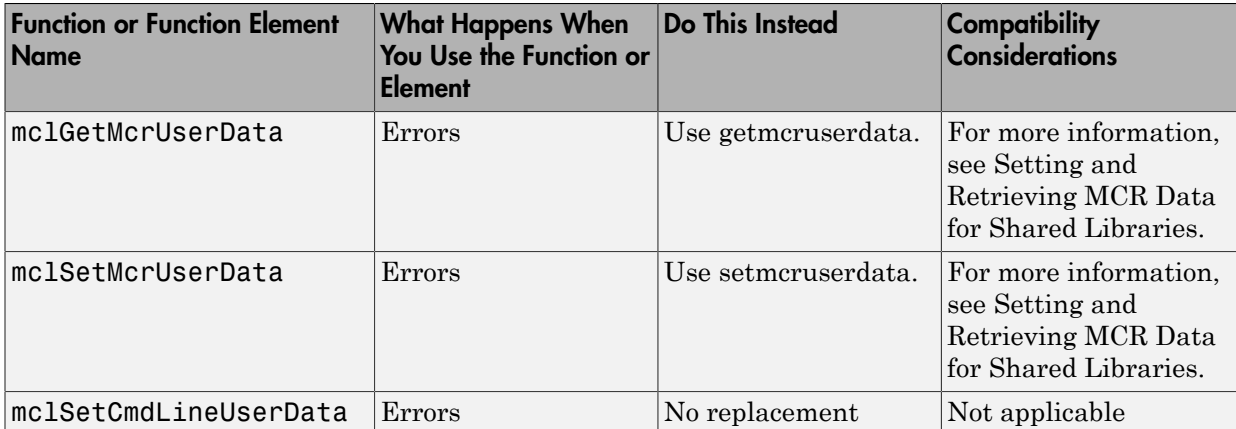

# R2011b

<span id="page-34-0"></span>Version: 4.16

New Features

Bug Fixes

Compatibility Considerations

#### <span id="page-35-0"></span>Faster Installation of MATLAB Compiler Runtime (MCR) with Improved MCR Installer

The Application Deployment products now feature faster installation of the MATLAB Compiler Runtime (MCR) through improved MCR Installer technology. In addition to improved performance, the new installer provides a common interface for all platforms.

#### <span id="page-35-1"></span>Support for Graphics Processing Unit (GPU) in Parallel Computing Toolbox Applications

MATLAB Compiler generated executables and components now benefit from better performance when used with Parallel Computing Toolbox applications. The improvement is due to support of the Graphics Processing Unit (GPU) feature.

For more information, see [GPU Computing](http://www.mathworks.com/help/releases/R2012a/toolbox/distcomp/bsic3by.html) in the [Parallel Computing Toolbox User's](http://www.mathworks.com/help/releases/R2012a/toolbox/distcomp/bqqaxq0.html) [Guide,](http://www.mathworks.com/help/releases/R2012a/toolbox/distcomp/bqqaxq0.html) as well as the Parallel Computing Toolbox examples in the deployment user's guides for additional information about compiling your deployable application with GPU.

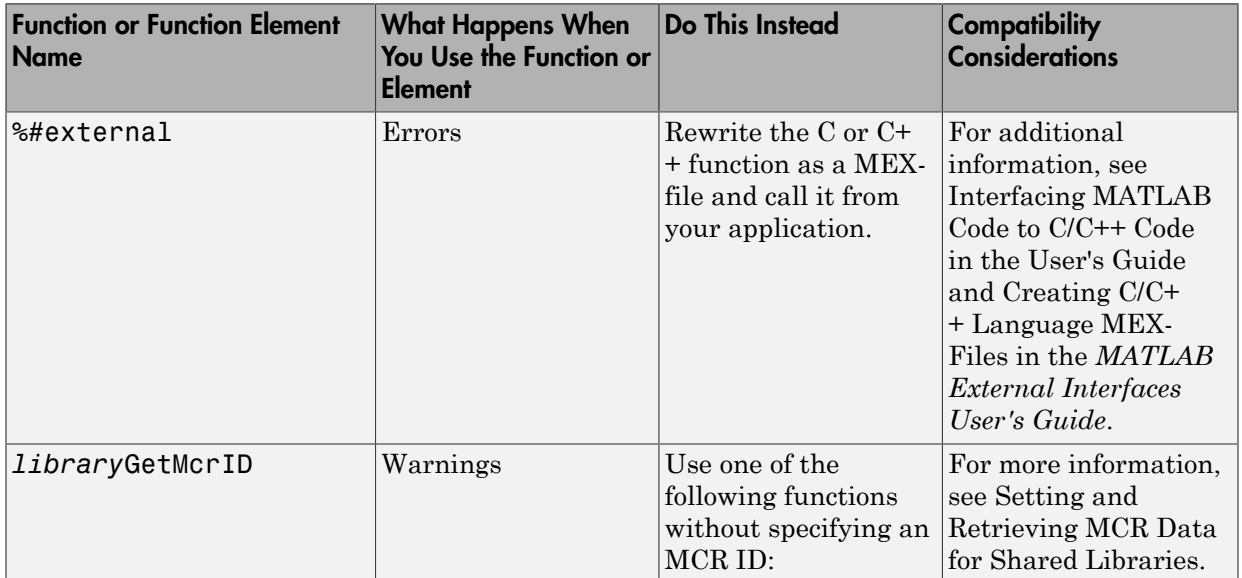

#### <span id="page-35-2"></span>Functions and Function Elements Being Removed
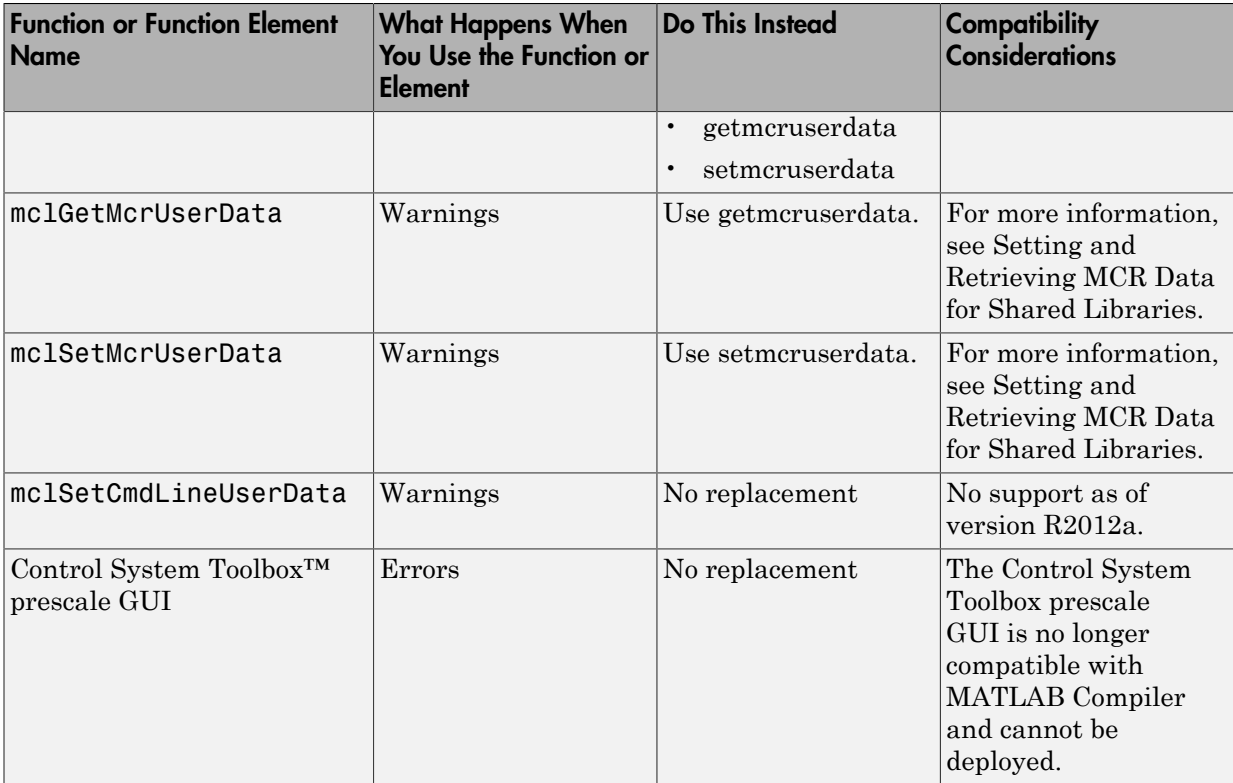

## R2011a

Version: 4.15

New Features

Bug Fixes

## Local Worker Support for Parallel Computing Toolbox Applications

MATLAB Compiler and the builders now support local workers in Parallel Computing Toolbox applications.

For information about this feature, see [Use a Local Cluster](http://www.mathworks.com/help/releases/R2012a/toolbox/distcomp/bq5ntwk.html) for general information on Local Workers. Also, see the [Parallel Computing Toolbox User's Guide](http://www.mathworks.com/help/releases/R2012a/toolbox/distcomp/bqqaxq0.html) for information about working with compilable PCT applications.

## Error Reporting for Graphical Applications

MATLAB Compiler now provides error messages in pop-up windows for Windows and Macintosh graphical applications. You do not need to run a console in order to view these messages.

## Microsoft Visual Studio Express 2010 Compilers Supported

Effective with this release, Microsoft Visual Studio Express 2010 compilers (32- and 64-bit versions) are now supported. Microsoft Visual Studio Express 2008 compilers (32- and 64-bit versions), which have been dropped from support. See [Installation](http://www.mathworks.com/help/releases/R2012a/toolbox/compiler/f6-15119.html) [and Configuration](http://www.mathworks.com/help/releases/R2012a/toolbox/compiler/f6-15119.html) in the *MATLAB CompilerUser's Guide* for information about installing and configuring them. See [http://www.mathworks.com/support/compilers/](http://www.mathworks.com/support/compilers/current_release/) [current\\_release/](http://www.mathworks.com/support/compilers/current_release/) for an up-to-date list of supported compilers.

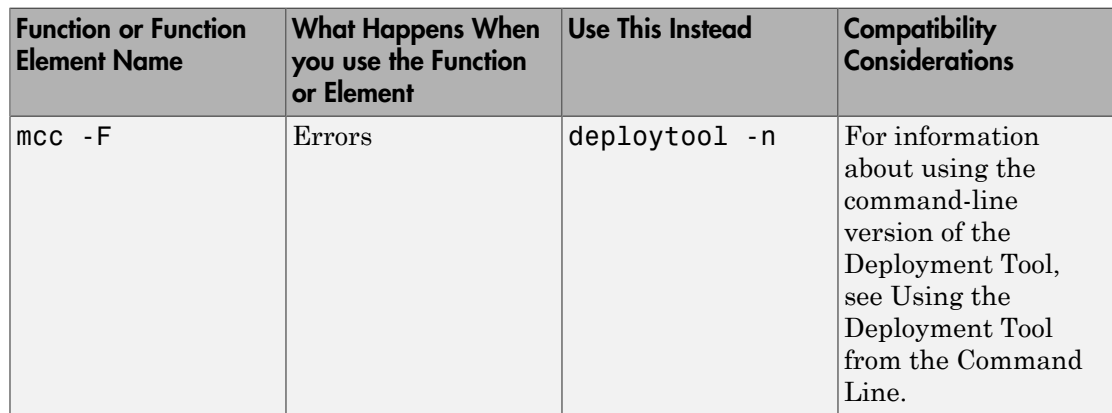

## Functions and Function Elements Being Removed

# R2010bSP1

Version: 4.14.1

Bug Fixes

# R2010b

Version: 4.14

New Features

Bug Fixes

## Support for Microsoft Visual Studio 2010 Added

This release adds support for Microsoft Visual Studio software on both 32-bit and 64-bit systems. See the [Installation and Configuration](http://www.mathworks.com/help/releases/R2012a/toolbox/compiler/f6-15119.html) chapter in the *MATLAB Compiler User's Guide* for more information.

## Include the MCR Installer from a Link on Your Local Network

This feature lets you add a link to an MCR Installer residing on a local area network. Adding this link allows you to invoke the installer over the network, as opposed to copying the installer physically into each deployable package.

See [Packaging \(Optional\)](http://www.mathworks.com/help/releases/R2012a/toolbox/compiler/bsl9c8_.html#bsl9d4s) in the [MATLAB Compiler User's Guide](http://www.mathworks.com/help/releases/R2012a/toolbox/compiler/br5w5e9-1.html), or in your respective Builder product User's Guide, for more details.

## mbuild -setup No Longer Needed Before Compiling Standalone Targets

You no longer need to specify a third-party compiler with mbuild -setup when building a standalone target. This is the case for both standalones and Windows standalones (standalone applications that suppress the DOS command window when running). For more information about when mbuild -setup is not needed, see [When Not to Use](http://www.mathworks.com/help/releases/R2012a/toolbox/compiler/f6-22535.html#bsgpsed-1) [mbuild -setup](http://www.mathworks.com/help/releases/R2012a/toolbox/compiler/f6-22535.html#bsgpsed-1).

#### mcc Caching Automatically Managed for Linux Systems

In previous releases, you could manually manage cache for mcc on Linux systems.

As of R2010b, caching for mcc is automatically managed and tuned. No user intervention is required.

#### Mixing MATLAB Files and C or C++ Files Workflow Deprecated for Alternate Workflow

In previous releases, the workflow described in the procedure "Mixing MATLAB Files and C or C++ Files" detailed how to mix MATLAB and C or C++ source files. This workflow has been replaced with a more straight-forward approach for release R2010b.

## Compatibility Considerations

Running the obsolete workflow (documented prior to R2010b) now results in a warning.

See [Combining Your MATLAB and C/C++ Code](http://www.mathworks.com/help/releases/R2012a/toolbox/compiler/bsir7nw.html) for details on the recommended replacement workflow.

#### mcc -F Option Deprecated with Warning

As of R2011a, the mcc -F option will no longer process Deploytool Tool project files passed in or generate project files when invoked with command line arguments.

## Compatibility Considerations

In R2010b, a warning will appear when the mcc -F command is issued. In R2011a, the command will generate an error.

Instead of using mcc -F, see [Using the Deployment Tool from the Command Line](http://www.mathworks.com/help/releases/R2012a/toolbox/compiler/bsmbyn5.html#bsl9egy) in the User's Guide for replacement functionality.

#### %#EXTERNAL Pragma Deprecated For Standalones

Use of the <sup>8</sup>#external pragma to combine C/C++ code with a MATLAB application has been deprecated for standalone targets in release R2010b.

## Compatibility Considerations

Using the %#external pragma in release R2010b results in a warning. In a future release, usage will result in an error.

See [Interfacing MATLAB Code to C/C++ Code](http://www.mathworks.com/help/releases/R2012a/toolbox/compiler/f13-998685.html#bs2e7ox) for details of the replacement workflow.

#### New Deployment Tool Project Format

Beginning in release R2010b, the Deployment Tool will store projects in a new format.

## Compatibility Considerations

If you open a supported legacy project file with deploytool, you will automatically be prompted to save it in the new format.

If your legacy project files are in a nonuser-customized format, there is no action you need to take beyond converting your projects to the new format, when prompted.

#### Intel Macintosh 32-Bit Systems (Maci) No Longer Supported

Intel Macintosh 32-Bit systems, also known as Maci, are no longer supported as of release R2010b.

The software still supports Intel Macintosh 64-Bit systems, also known as Maci 64.

## Compatibility Considerations

All MacIntosh bundles produced by deployment products are designed to run on 64-bit architectures and specific releases of the Apple operating system. Incompatibilities will result in an error from the Apple operating system.

## R2010a

Version: 4.13

New Features

Bug Fixes

## Desktop Icon Available for Launching 64-Bit Mac Applications

Macintosh 64-bit applications can now be launched conveniently from the desktop. See [Using MATLAB Compiler on Mac or Linux](http://www.mathworks.com/help/releases/R2012a/toolbox/compiler/bsc5_z4.html) for details about the Mac Application Launcher and other guidelines for UNIX, Linux, and Mac users.

#### New Video Demo Available

Watch a video about deploying applications using MATLAB Compiler.

#### Support for MATLAB Sparse Matrices

This release provides support for MATLAB sparse matrices via a C++ API. See [Static](http://www.mathworks.com/help/releases/R2012a/toolbox/compiler/f0-98564.html#bsf2x4v) [Factory Methods for Sparse Arrays](http://www.mathworks.com/help/releases/R2012a/toolbox/compiler/f0-98564.html#bsf2x4v) for a listing of capable classes and methods.

## Deployment Tool Now Available from Command Line

You can now invoke the Deployment Tool GUI from the command line. See [Using the](http://www.mathworks.com/help/releases/R2012a/toolbox/compiler/bsmbyn5.html#bsl9egy) [Deployment Tool from the Command Line](http://www.mathworks.com/help/releases/R2012a/toolbox/compiler/bsmbyn5.html#bsl9egy) for more information.

## linkdata on Not Supported in Deployed Standalones

In MATLAB, setting linkdata on can be used to link data between multiple plots in the same figure. This feature is not available for standalone applications run in deployed mode.

## R2009bSP1

Version: 4.12

Bug Fixes

## MCR Version Number Change

As described in the [MATLAB Release Notes,](http://www.mathworks.com/help/releases/R2012a/techdoc/rn/rn_intro.html) the version number of the MATLAB Compiler Runtime (MCR) in release R2009bSP1 is different from the MCR version number in release R2009b.

## R2009b

Version: 4.11

New Features

Bug Fixes

## Redesigned Deployment Tool GUI

The new Deployment Tool (deploytool) interface features intuitive task-based navigation, a cancellable progress dialog, fast loading of previously-created projects, and ability to add supporting files as folders. The GUI also features new context sensitive help.

#### Customizable MCR Start-Up Message

Console applications can now display a user-customizable message indicating that the MATLAB Compiler Runtime (MCR) is in the process of starting up. See [Displaying MCR](http://www.mathworks.com/help/releases/R2012a/toolbox/compiler/f12-999353.html#br85d51) [Initialization Start-Up and Completion Messages For Users](http://www.mathworks.com/help/releases/R2012a/toolbox/compiler/f12-999353.html#br85d51) for more information.

## MATLAB Memory Shielding Available

The same memory shielding process available in MATLAB is now available for deployed applications. The process reserves memory to ensure resource-intensive applications are allocated proper run-time resources. See [Reserving Memory for Deployed Applications](http://www.mathworks.com/help/releases/R2012a/toolbox/compiler/br8fll5.html) [with MATLAB Memory Shielding](http://www.mathworks.com/help/releases/R2012a/toolbox/compiler/br8fll5.html) for more information.

## Mac 64-Bit Support Available

Support for Macintosh<sup>®</sup> 64-bit processors is now available.

#### New Format for Deployment Tool Projects

As of this release, deployment projects are being created in a new file format.

#### Compatibility Considerations

If you have projects that were created with the Deployment Tool prior to R2009b, those projects will continue to work. However, projects created or changed in R2009b cannot be opened in previous versions of Deployment Tool (deploytool). Recreate old projects with Deployment Tool to ensure they function properly.

## Change in Windows Library Path

The path matlab\bin\*arch* has been removed for Windows and replaced by matlabroot\runtime\win32|win64. You may be required to reconfigure your deployment target computers. See [Set MCR Paths for Development and Testing](http://www.mathworks.com/help/releases/R2012a/toolbox/compiler/bqrw460-1.html) and [Set](http://www.mathworks.com/help/releases/R2012a/toolbox/compiler/bqrw4o0-1.html) [MCR Paths for Run-Time Deployment](http://www.mathworks.com/help/releases/R2012a/toolbox/compiler/bqrw4o0-1.html) for more information.

## INLINE Option to MEX Function Deprecated

For more information on this change in support that will occur in R2010a, see [Functionality Being Removed](http://www.mathworks.com/help/releases/R2012a/techdoc/rn/bsq8kw5-1.html#bsq8kw5-7) in the *MATLAB Release Notes*.

## R2009a

Version: 4.10

New Features

Bug Fixes

## Reduced MCR Size Saves on Transfer Time

MCR copying and transfer time has been improved by 50% following a reduction in the file's contents. The change will not reduce processor time or memory consumption since the deleted files were not loaded into RAM.

## MATLAB Pcode Files Can Now Be Compiled

You can now compile protected MATLAB files (Pcode files or "P-files"). For more information about Pcode and P-files, see the [MATLAB Function Reference.](http://www.mathworks.com/help/releases/R2012a/techdoc/ref/f16-6011.html)

#### New Functions Return Information About MCR State

New functions have been introduced that return data about MCR state, such as whether the MCR has been properly initialized or whether the MCR was launched with a JVM™ instance enabled. For more information, see [Retrieving MCR Attributes](http://www.mathworks.com/help/releases/R2012a/toolbox/compiler/f12-999353.html#br2jauc-39) in the user guide.

## Microsoft Visual Studio Express 2008 Compilers Supported

Microsoft Visual Studio Express 2008 compilers (32- and 64-bit versions) are now supported instead of Microsoft Visual Studio Express 2005 compilers (32- and 64-bit versions), which have been dropped from support. See [Installation and Configuration](http://www.mathworks.com/help/releases/R2012a/toolbox/compiler/f6-15119.html) in the MATLAB Compiler User's Guide for a complete list of supported compilers and information about installing and configuring them.

## Customized readme.txt Produced with Each Compilation

An enhanced version of the readme.txt file, which is generated with each successful compilation, is now customized to include specific instructions about MATLAB Compiler deployment requirements.

# R2008b

Version: 4.9

New Features

Bug Fixes

## Applications Created with Parallel Computing Toolbox Can Be Compiled

You can now compile MATLAB applications that use the Parallel Computing Toolbox. Resulting executables and components can scale to multicore and multiprocessing environments using the MATLAB Distributed Computing Server™. For more information, see [Improving Data Access Using the MCR User Data Interface](http://www.mathworks.com/help/releases/R2012a/toolbox/compiler/f12-999353.html#br2jauc-41) in the MATLAB Compiler User's Guide for more information.

#### Data Sharing Between MATLAB Code, MCR Instance, and Wrapper Code Available

It is now possible to share data between an MCR instance, the MATLAB code running on that MCR, and the wrapper code that created the MCR, by implementing two MATLAB functions and four external C functions in a new API that may be called from within deployed application wrapper code. Using these functions may potentially improve performance and promote efficient use of computing resources. See [Improving Data](http://www.mathworks.com/help/releases/R2012a/toolbox/compiler/f12-999353.html#br2jauc-41) [Access Using the MCR User Data Interface](http://www.mathworks.com/help/releases/R2012a/toolbox/compiler/f12-999353.html#br2jauc-41) in the MATLAB Compiler User's Guide for more information.

## 64-Bit Addressing of mwArrays Is New Default, 32-Bit Addressing No Longer Supported

The MX\_COMPAT\_32\_OFF variable, which allowed 32-bit addressing of mwArrays, is no longer supported. As in R2008a, the default is 64-bit (large array support). See "[Addressing mwArrays Above the 2 GB Limit](http://www.mathworks.com/help/releases/R2012a/toolbox/compiler/brbyg3b-1.html)" in the MATLAB Compiler User's Guide for more information.

#### Microsoft Visual Studio 2008, 32-Bit and 64-Bit Editions, Now Supported

Support is now available for Microsoft Visual Studio 2008, 32-bit and 64-bit editions.

#### Warning Results When Running Figure-Generating Applications or Printing with -nojvm Flag

As of R2008b, running a figure-generating application or printing with the -nojvm option results in a warning message.

## Compatibility Considerations

In some cases, figure rendering may succeed, and in other cases it may not. Similarly, various MATLAB graphics functions dependent on Java® , such as graphics passed with - R -nojvm, will not result in displayable graphics. In a future release, the -nojvm option will no longer support figure-generating or printing and will be removed.

#### Same Name Class Objects Shared Between MCR Instances Will Not Work **Correctly**

If the same class name is used in two or more separate MCR instances within the same process, the object will not work correctly. This bug impacts all component based targets: C/C++ shared libraries, COM/.NET targets, and Java targets. This bug does not affect standalone executables. This is due to a bug in the MATLAB Object System and is being addressed.

## R2008a

Version: 4.8

New Features

Bug Fixes

#### C++ API Now Supports 64-Bit Default

In R2007b, the MX COMPAT 32 OFF variable allowed for 64-bit support. In this release, 64-bit is the default setting.

#### Compatibility Considerations

If you still require explicit 32-bit execution, see "[Addressing mwArrays Above the 2 GB](http://www.mathworks.com/help/releases/R2012a/toolbox/compiler/brbyg3b-1.html) [Limit"](http://www.mathworks.com/help/releases/R2012a/toolbox/compiler/brbyg3b-1.html) in the MATLAB Compiler User's Guide for more information.

#### CTF Archives Now Embedded in a Single Binary Executable for Convenient Deployment

As of R2008a, CTF data is now automatically embedded directly in the C/C++, main and Winmain, shared libraries and standalones by default for convenient deployment of applications. In order to override this default functionality, you must compile with the -C option. See ["MCR Component Cache and CTF Archive Embedding](http://www.mathworks.com/help/releases/R2012a/toolbox/compiler/brl4_f1-1.html)" in the *MATLAB Compiler User's Guide* for more information.

## Support Added for Microsoft Visual Studio 2008 Compiler

Support has been added for the compiler included with Microsoft Visual Studio 2008. See "[System Requirements](http://www.mathworks.com/help/releases/R2012a/toolbox/compiler/f6-35927.html) " in the *MATLAB Compiler User's Guide* for more details.

#### Replacement of the mclmcr Header File

Starting with R2008a, replace all occurrences of #include mclmcr.h with #include mclmcrrt.h.

## Compatibility Considerations

If the library header created by MATLAB Compiler software is included in the external code, neither of these files need to be included, since the library header includes the correct file.

#### Run-Time Libraries Required for Applications Built with Microsoft Visual Studio 2008 Compiler

If you distribute a MEX-file, an engine application, or a MAT-file application built with the Visual Studio 2008 compiler, you must provide the Visual C++ run-time libraries. These files are required to run applications developed with Visual C++ on a computer that does not have Visual C++ 2008 installed. For information on locating the Microsoft Visual C++ 2008 Redistributable Package (x86), containing vcredist\_x86.exe and vcredist\_x64.exe, consult your Microsoft documentation.

#### Large Array Support Now Default for C and C++ Code

In R2008a, the default definition of MX COMPAT 32 has been removed, and large array support is now the default for both  $C$  and  $C++$  code. This new default may, in some cases, cause compiler warnings and errors. You can define MX\_COMPAT\_32 in your mbuild step to return to the previous default behavior.

Code compiled with MX\_COMPAT\_32 is *not* 64-bit aware. In addition, MX\_COMPAT\_32 controls the behavior of some type definitions. For instance, when MX\_COMPAT\_32 is defined, mwSize and mwIndex are defined to ints. When MX\_COMPAT\_32 is not defined, mwSize and mwIndex are defined to size\_t. This can lead to compiler warnings and errors with respect to signed and unsigned mismatches.

For information about expected behavior of this feature in R2007b, see "[Addressing](http://www.mathworks.com/help/releases/R2012a/toolbox/compiler/brbyg3b-1.html) [mwArrays Above the 2 GB Limit"](http://www.mathworks.com/help/releases/R2012a/toolbox/compiler/brbyg3b-1.html) in the MATLAB Compiler User's Guide for more information..

This feature changes how the MWArray C++ Library functions are implemented. For more details, see "[Addressing mwArrays Above the 2 GB Limit](http://www.mathworks.com/help/releases/R2012a/toolbox/compiler/brbyg3b-1.html)" in the *MATLAB Compiler User's Guide*.

## Support Dropped for Borland Compilers

Borland compilers are no longer supported as of this release.

#### MATLAB Component Runtime Renamed

The MATLAB Component Runtime has been renamed to the MATLAB Compiler Runtime.

## MATLAB Application Deployment Web Example Guide Available

A new publication, the *MATLAB Application Deployment Web Example Guide*, is now available from the [MATLAB Compiler,](http://www.mathworks.com/help/releases/R2012a/toolbox/compiler/compiler_product_page.html#bql3f4o-1) [MATLAB Builder NE](http://www.mathworks.com/help/releases/R2012a/toolbox/dotnetbuilder/dotnetbuilder_product_page.html#bqoen0r-1), and [MATLAB Builder JA](http://www.mathworks.com/help/releases/R2012a/toolbox/javabuilder/javabuilder_product_page.html#brlmd7c-1) roadmap pages.

The guide provides full examples of common tasks performed by the MATLAB programmer, IT specialist, and others who play significant roles in deploying MATLAB applications to the Web.

## Enforcement of Proper Return Types For C/C++ Methods

As of R2008a, the LCC compiler is more strict in enforcing bool return types from C and void returns from C++. For more information, see [Code Proper Return Types From C](http://www.mathworks.com/help/releases/R2012a/toolbox/compiler/f13-998685.html#bs5lo4c) [and C++ Methods](http://www.mathworks.com/help/releases/R2012a/toolbox/compiler/f13-998685.html#bs5lo4c) in the MATLAB Compiler User's Guide.

## Changes in **mclmcrrt.h** and **mclmcr.h** Include Order

Changes introduced in this release now require that the header file mclmcr.h always be included after mclmcrrt.h in the preprocessing stage.

## Compatibility Considerations

This change introduces a potential compatibility problem in subsequent releases of MATLAB Compiler. See the [MathWorks support Web site](http://www.mathworks.com/support/solutions/en/data/1-AB2V2G/index.html) for further information.

## R2007b

Version: 4.7

New Features

Bug Fixes

## Support Added for the Microsoft Platform SDK

Support has been added for the Microsoft Platform SDK Compiler. See [System](http://www.mathworks.com/help/releases/R2012a/toolbox/compiler/f6-35927.html) [Requirements](http://www.mathworks.com/help/releases/R2012a/toolbox/compiler/f6-35927.html) in the *MATLAB Compiler User's Guide* documentation for more details.

#### Project Files Use Relative Paths and Can Be Shared

Project files can now be enabled for use with other computers since project files now use relative paths. See [Using Relative Paths with Project Files](http://www.mathworks.com/help/releases/R2012a/toolbox/compiler/br2jauc-13.html#br2jauc-24) in the *MATLAB Compiler User's Guide* documentation for more details.

#### Replacement of MCRInstaller.zip and BUILDMCR Functionality

In past releases, you needed to include MCRInstaller.zip in your packaged application (created by running the buildmcr command). Now you must run the following files, which trigger self-extracting archives, that replace the functionality previously provided by MCRInstaller.zip. These files ship with MATLAB Compiler:

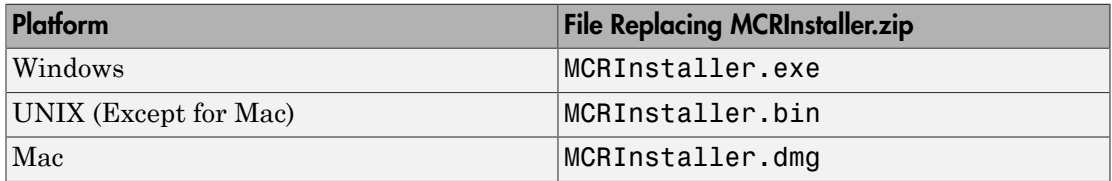

Since there is no longer a need to create MCRInstaller.zip, buildmcr is no longer supported.

Type mcr or mcrinstaller at the MATLAB command prompt for a list of all available MCR installers, compatible platforms, version numbers, and other information. In addition, typing help mcr or help mcrinstaller at the command prompt will provide further details and assistance.

See [Distribute MATLAB Code Using the MATLAB Compiler Runtime \(MCR\)](http://www.mathworks.com/help/releases/R2012a/toolbox/compiler/bsl9eor.html#bskp1yb) for more information.

## Addressing MWArrays Above the 2 GB Limit

As of R2007b, you can address MWArrays above the 2 GB limit. This is enabled by defining MX COMPAT 32 OFF in your mbuild step. This feature will be the default as of R2008a.

This feature changes how the MWArray C++ Library functions are implemented. For more details, see "[Addressing mwArrays Above the 2 GB Limit](http://www.mathworks.com/help/releases/R2012a/toolbox/compiler/brbyg3b-1.html)" in the *MATLAB Compiler User's Guide* documentation.

## New Compiler Option –e

This new mcc option suppresses the appearance of the MS-DOS command window when generating a standalone application. Use *-e* in place of the *-m* option. See [-e Suppress](http://www.mathworks.com/help/releases/R2012a/toolbox/compiler/mcc.html#br2jars-67) [MS-DOS Command Window](http://www.mathworks.com/help/releases/R2012a/toolbox/compiler/mcc.html#br2jars-67) in the *MATLAB Compiler User's Guide* documentation.

## Support for Borland Compilers Removed

Borland compilers are supported in Version 7.5 (R2007b), but will not be supported in a future version of MATLAB. Please prepare and plan accordingly.

## Functions Being Removed

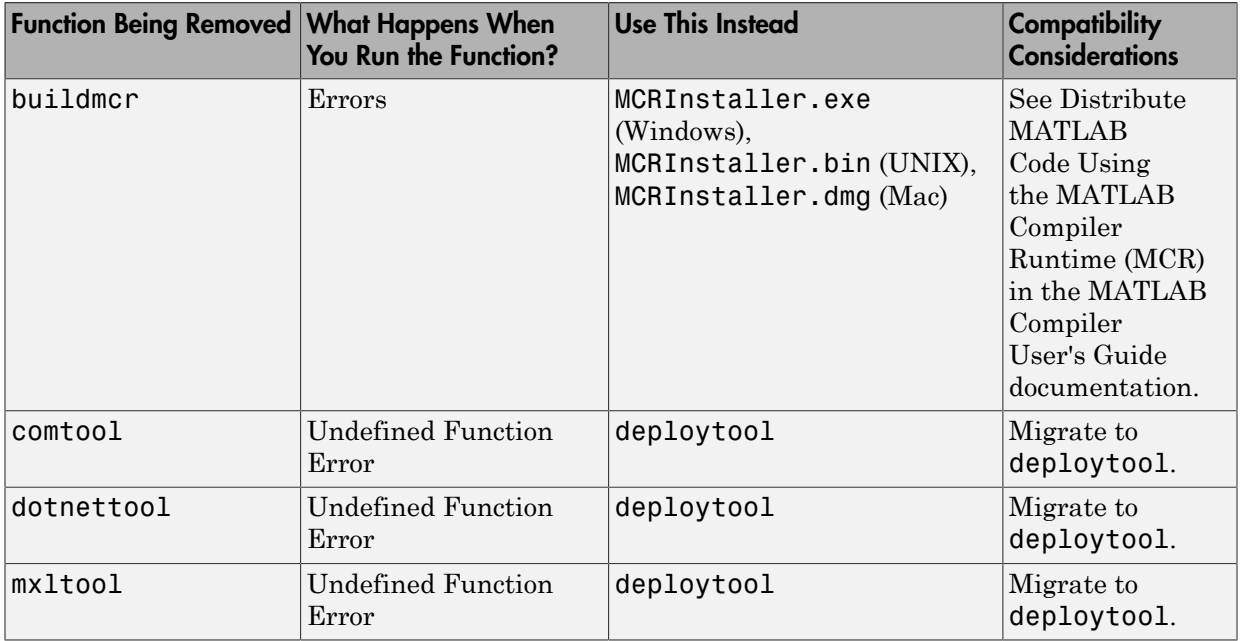

The following functions were removed in R2007b:

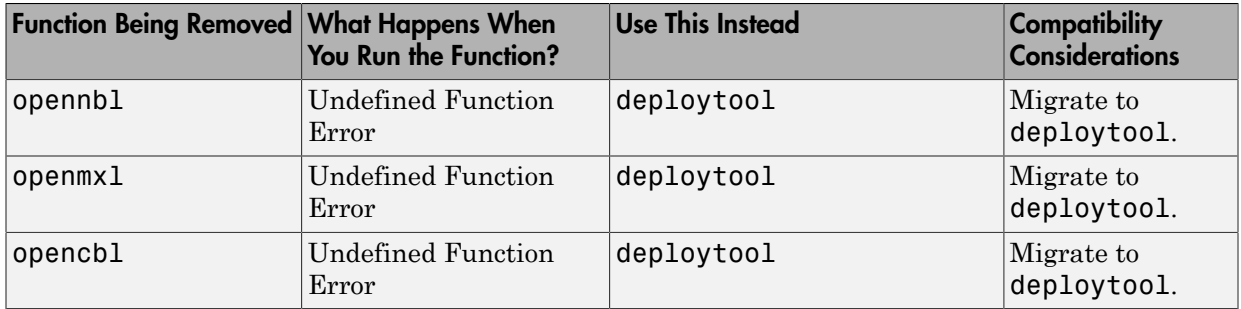

## R2007a

Version: 4.6

New Features

Bug Fixes

#### Support Added for Intel Mac and Solaris 64

Support has been added for the following operating systems:

- Intel Mac
- Solaris 64-bit

## Support Dropped for Solaris 2

Support has been dropped for the Solaris 2 operating system. It has been replaced by support for Solaris 64.

## Readme File Added

A readme file containing a customized checklist of deployment prerequisites is now generated in the output folder with each compiled application.

#### Warning About Future Borland Compiler Support

While still supported in this release, customers should prepare for discontinuance of support for the following Borland compilers:

- Borland C++Builder version 6.0
- Borland C++Builder version 5.0
- Borland C/C++ (free command-line tools) version 5.5

#### New Compiler Option –F

MATLAB Compiler 4.6 includes the-F option for both mcc and deploytool. Use this option to feed back a specific project file's settings to MATLAB Compiler. For more information, see the [MATLAB Compiler User's Guide](http://www.mathworks.com/help/releases/R2012a/toolbox/compiler/br5w5e9-1.html) documentation.

#### Issues with the Microsoft Windows Vista Operating System

The following are known issues with Windows Vista™ as of this release. To resolve these issues, ensure you are logged in as Administrator.

- With User Account Control (UAC) enabled, a standard user is not able to write to a folder in the c:\Program Files folder. See the [MATLAB Release Notes](http://www.mathworks.com/help/releases/R2012a/techdoc/rn/rn_intro.html) for more details regarding this issue.
- With User Account Control (UAC) enabled, a standard user is not able to register DLLs. When mbuild -setup attempts to register mwcomutil.dll, the following errors are displayed:

```
Trying to update options file:
  C:\Users\qe\AppData\Roaming\MathWorks\MATLAB\R2007a\compopts.bat
From template:
  C:\PROGRA~1\MATLAB\R2007a\bin\win64\mbuildopts\msvc80compp.bat
Done . . .
--> "C:\PROGRA~1\MATLAB\R2007a\bin\win64\mwregsvr C:\PROGRA~1\MATLAB\R2007a\bin\
win64\mwcomutil.dll"
Error: DllRegisterServer in C:\PROGRA~1\MATLAB\R2007a\bin\win64\mwcomutil.dll 
failed
Undefined subroutine &mexsetup::expire called at C:\PROGRA~1\MATLAB\R2007a\bin\/
mexsetup.pm line 839.
```
This is also the case when MATLAB Builder for Excel invokes mbuild in an attempt to register DLLs after a compilation completes.

• The following message is displayed when MATLAB Builder for .NET, attempts to install a DLL into the Global Assembly Cache from a network location:

```
Unhandled Exception: System.IO.FileLoadException: could not load file or assembly
'GACInstaller, Version=1.0.2568.30711, Culture=neutral, PublicKeyToken=null' or
one of its dependencies. Failed to grant permission to execute. (Exception from
HRESULT: 0x80131418)
File name: 'GACInstaller, Version=1.0.2568.30711, Culture=neutral, 
PublicKeyToken=null' ---> System.Security.Policy.PolicyException: Execution 
permission cannot be acquired.
    at System.Security.SecurityManager.ResolvePolicy(Evidence evidence, 
PermissionSet reqdPset, PermissionSet optPset, PermissionSet denyPset, 
PermissionSet& denied, Boolean checkExecutionPermission)
   at System.Security.SecurityManager.ResolvePolicy(Evidence evidence, 
PermissionSet reqdPset, PermissionSet optPset, PermissionSet denyPset, 
PermissionSet& denied, Int32& securitySpecialFlags, Boolean 
checkExecutionPermission)
```
• Printing from a compiled application is not currently available with Microsoft Windows Vista. The following message is displayed if you attempt to print on systems with the Microsoft Windows Vista 32-bit operating system installed:

```
PrintImage Error
StartPage failed with error 6: The handle is invalid.
```
Printing with Vista 64-bit installed results in an error message that lists a manifest as missing. Please check <http://www.mathworks.com/support/> for updates on these issues.
# R2006b

Version: 4.5

New Features

Bug Fixes

#### Support for Java Components

MATLAB Compiler, in conjunction with the optional MATLAB Builder JA, lets you convert MATLAB files into Java components.

### Deployment Tool Graphical User Interface

As an alternative to the mcc command to invoke MATLAB Compiler, you can invoke the graphical user interface for MATLAB Compiler by issuing the following command at the MATLAB prompt:

deploytool

Use the Deployment Tool to perform the tasks shown in the following conceptual illustration:

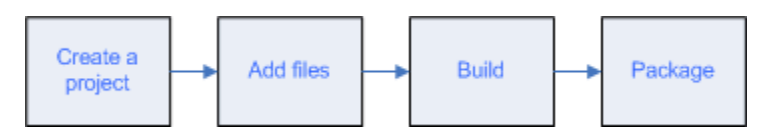

# R2006a

Version: 4.4

New Features

Bug Fixes

### Support for .NET Components

This release provides support for a new target, .NET components. With the optional MATLAB Builder for .NET product, you can create both COM components that can be used in native code applications and .NET components that can be used in managed code applications.

MATLAB Compiler, in conjunction with the optional MATLAB Builder for .NET, lets you convert MATLAB files into .NET components that are accessible from any Common Language Specification (CLS)-compliant client code. In addition, you can build Common Object Model (COM) components that are accessible from Visual Basic, C/C++, Microsoft Excel, or any other COM client.

## Support for Microsoft Visual C++ Version 8.0

MATLAB Compiler supports Microsoft Visual C++ Version 8.0 as a third-party compiler. However, if you use Microsoft Visual C++ Version 8.0 to generate applications/ components, you must have the Microsoft Visual Studio 2005 run-time libraries available on the computer used for deployment. If you distribute your applications/components, you must make sure that any machine used for deployment has these run-time libraries installed. For more information, see [solution 1–2223MW.](http://www.mathworks.com/support/solutions/data/1-2223MW.html)

## HP-UX No Longer Supported

MATLAB Compiler 4.4 (R2006a) does not support HP-UX. MATLAB Compiler 4.3 (R14SP3) was the last release to support HP-UX.

# R14SP3

Version: 4.3

New Features

Bug Fixes

# Platform Support

You can use MATLAB Compiler 4.3 on the following supported systems to create redistributable, standalone applications or software components. These applications or components can then be deployed to other systems with the same operating system.

#### Supported Platforms

MATLAB Compiler 4.3 is supported on these platforms:

- Windows
- Linux
- Solaris™
- HP-UX®
- Linux x86-64
- Mac OS® X

The MATLAB Compiler documentation has been updated to include configuration information for all the supported platforms.

# R14SP2

Version: 4.2

New Features

# Platform Support

You can use MATLAB Compiler 4.2 on the following supported systems to create redistributable, standalone applications or software components. These applications or components can then be deployed to other systems with the same operating system.

#### Supported Platforms

MATLAB Compiler 4.2 is supported on these platforms:

- Windows
- Linux
- Solaris
- HP-UX
- Linux x86-64

The MATLAB Compiler documentation has been updated to include configuration information for all the supported platforms.